KLUG Presents:

# Lhux Install-Fest 2013 Lock m

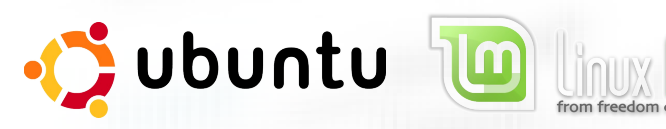

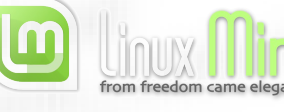

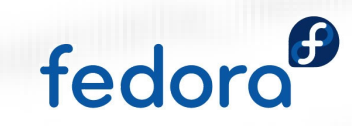

### **Schedule**

- Partition Shrinking
- What happens when you turn on your computer? (5 mins)
	- BIOS, POST and Bootloaders
- What is Linux? (5 mins)
	- . Modularity and Freedom Coutex\_lock\_messed
- What is Open Source? (3 mins)
- Using Linux and getting help (5 mins)
	- How I learned to stop worrying and love the terminal
- Install-Fest!

### Shrinking a Partition

- Hard drives can be virtually divided into what looks like multiple hard drives to you Operating System (OS), these are called *partitions*
- Typically there is a single *partition* which uses the full hard drive and has the default OS (Windows or Mac)
- We need to shrink the default partition to make space for a new one
	- To avoid issues it is usually best to shrink the partition using the OS that is installed on said partition

I had to boot into Windows just to make the following slides for you guys!

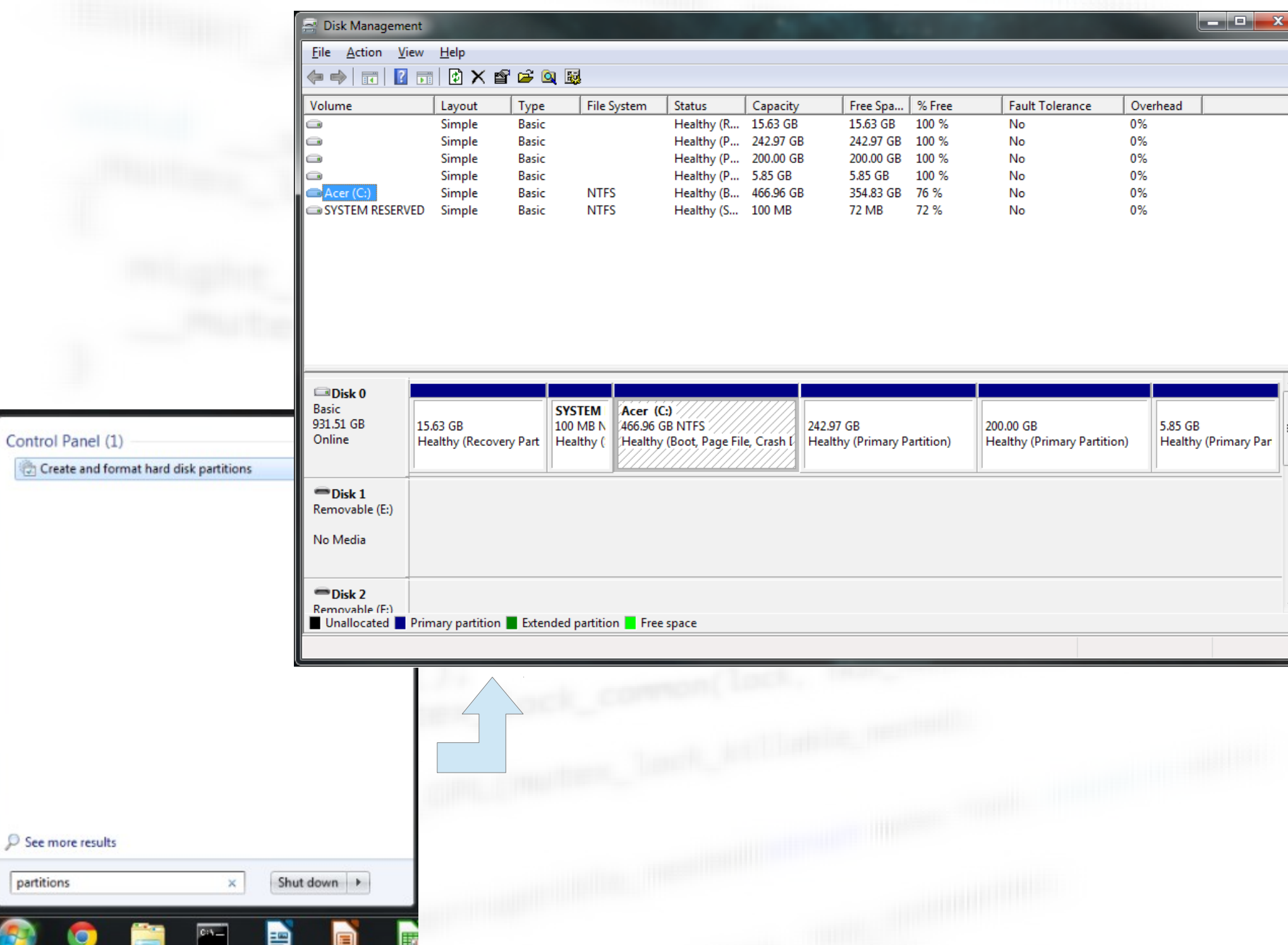

partitions

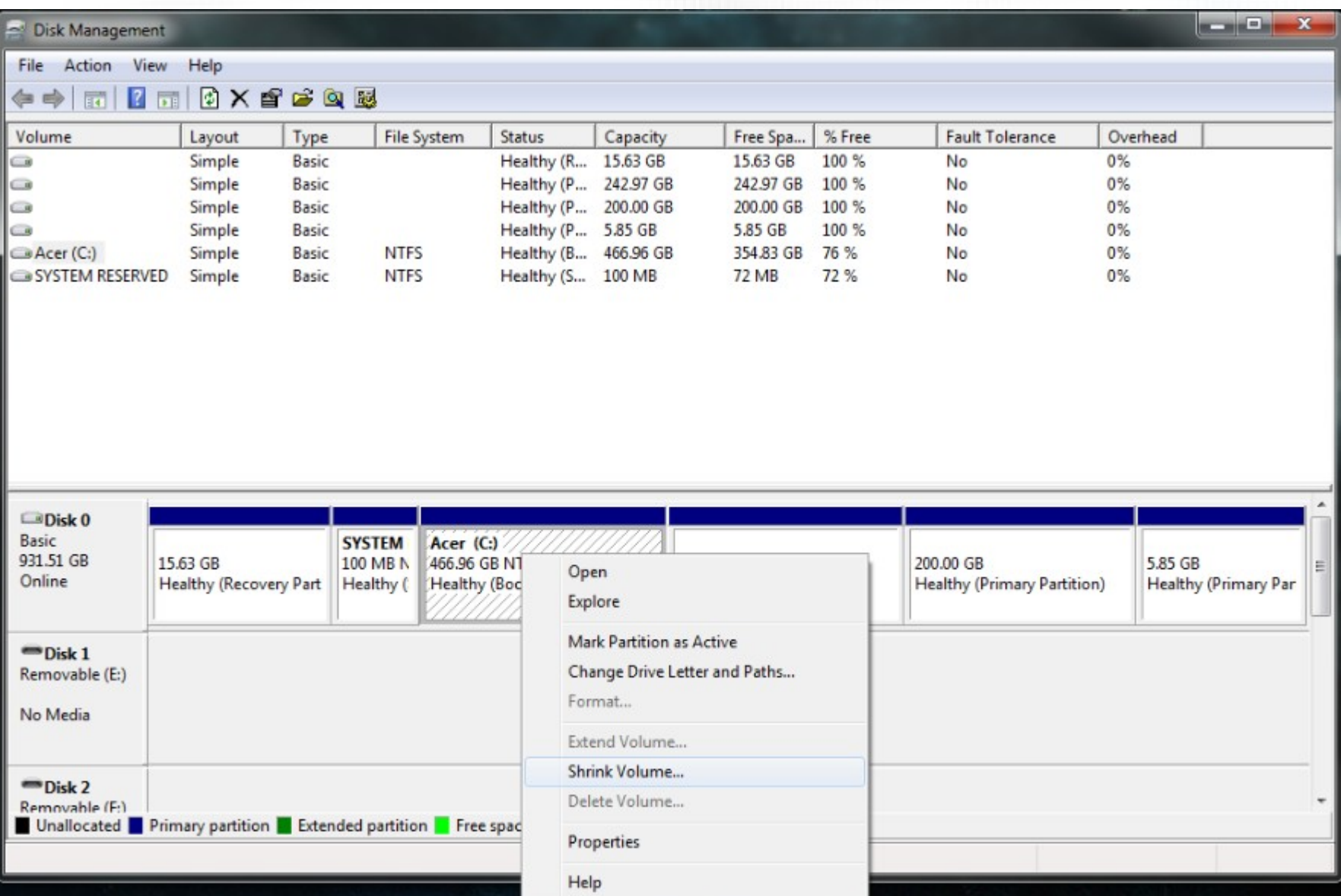

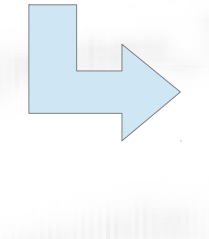

Querying Shrink Space

O

Querying volume for available shrink space, please wait...

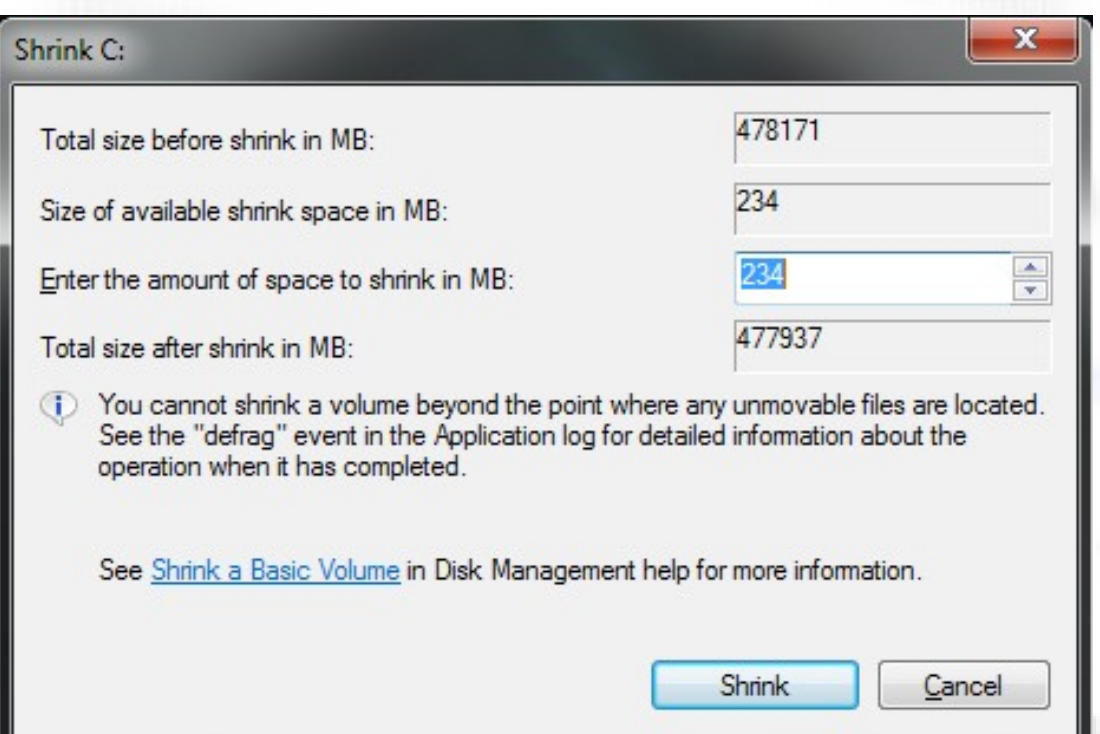

Enter the amount you want to shrink by – this will be the amount of space you have for Linux, 30 GB is more than enough!

#### 30 GB x 1024 MB/GB = 30720MB

Both the query and shrink can take quite a long time depending on your system, be prepared to wait! (thats why this came before any info on Linux etc.!)

killable\_nested(

If you are running Windows XP, Mac OS or other someone will come around and help you out with this step, also Google is your friend!

able nested(struct

#### 1) Power on self test (POST)

• A program on your motherboard tells your computer how to power onmutex lock nest lock);

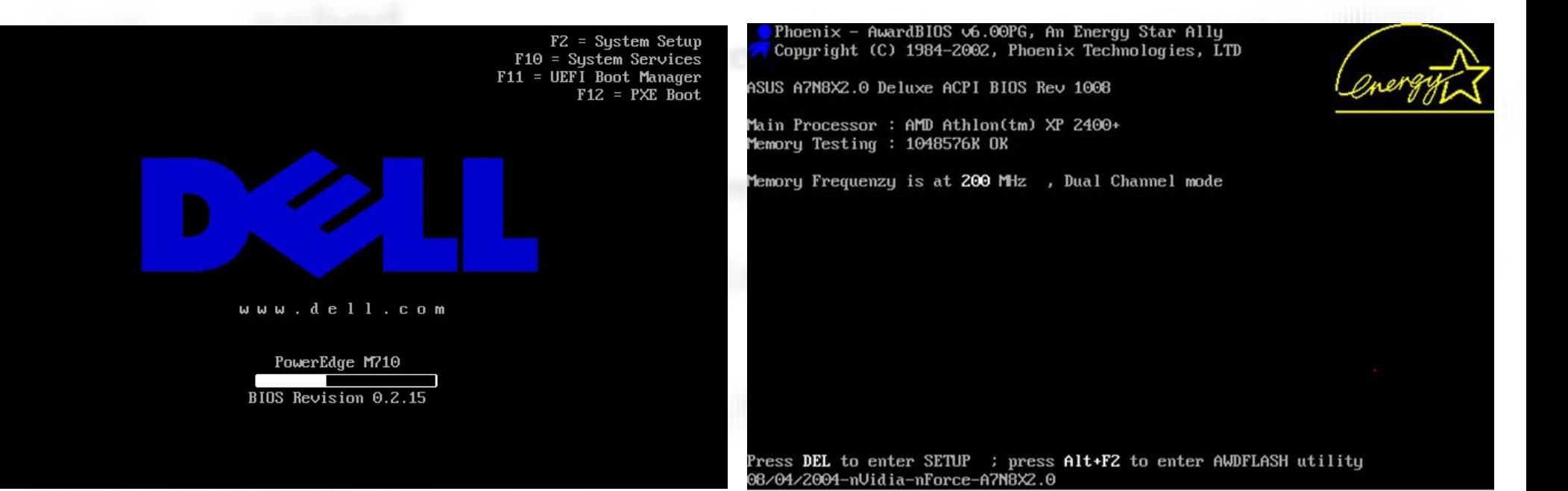

#### 2) Your computer reads the boot sector of the first boot device

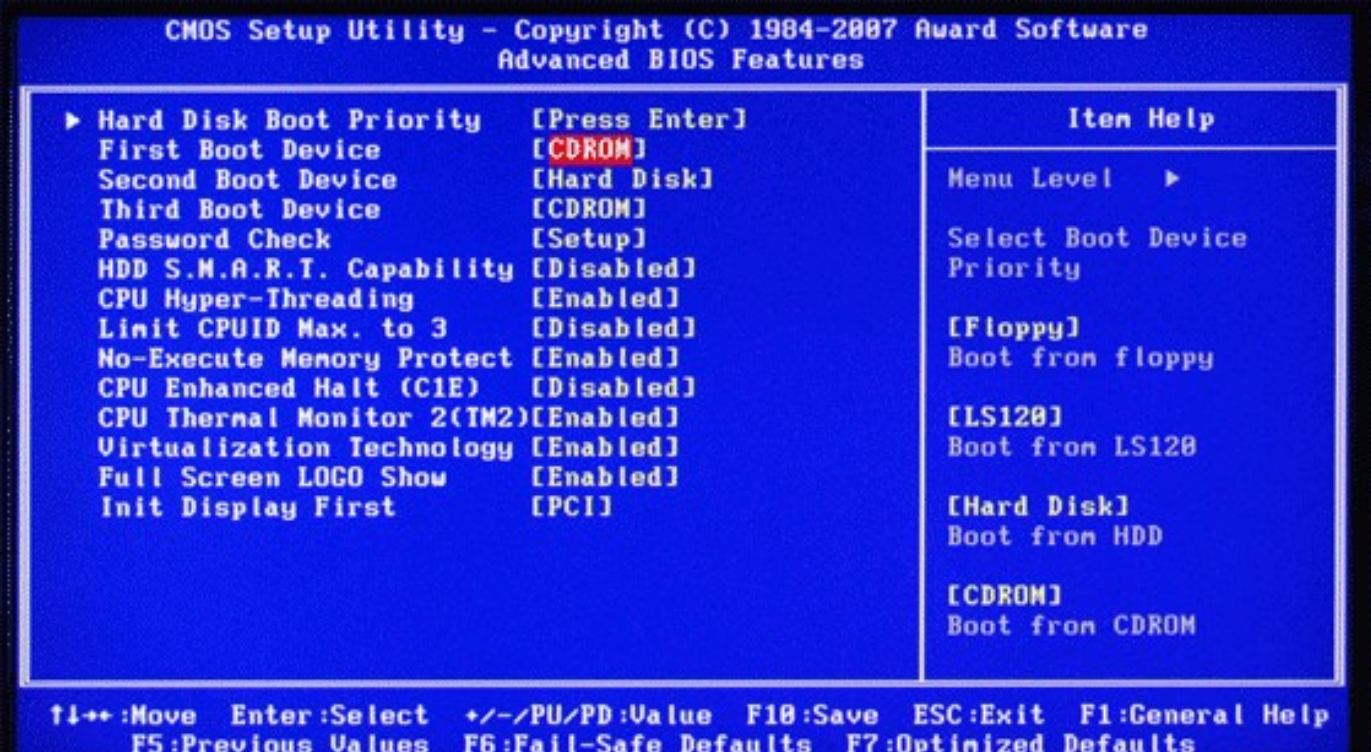

3) If there is a bootloader in the boot sector then it is loaded

- A bootloader is a program that lets you choose what OS to boot
- The Windows and Mac bootloader are invisible by default which is why you've probably never seen them

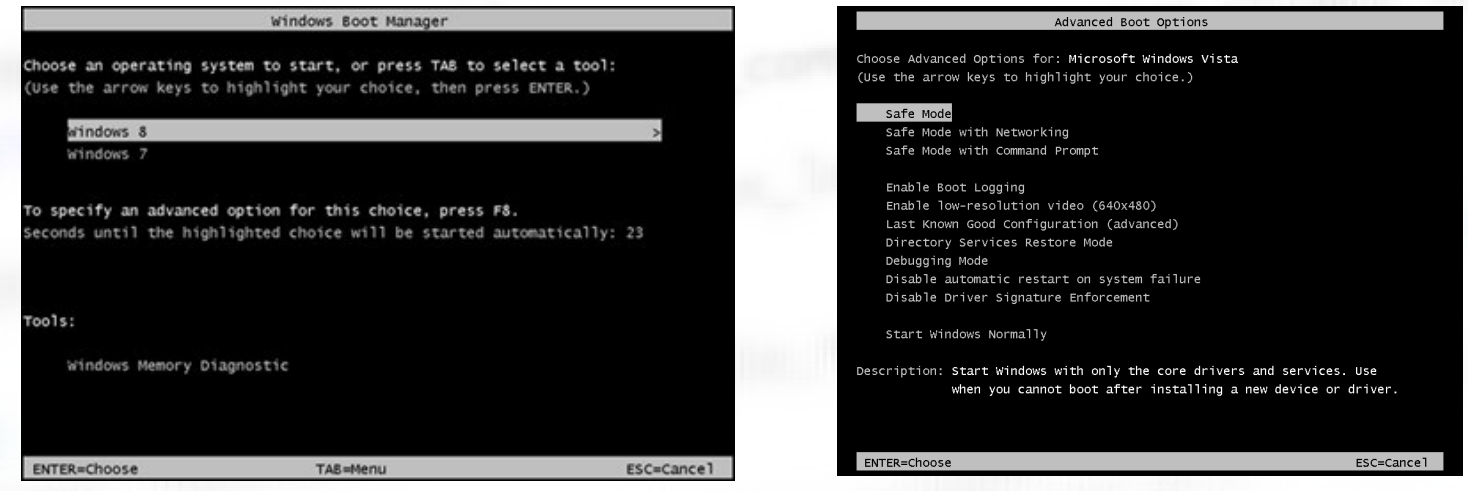

#### 4) The operating system is loaded

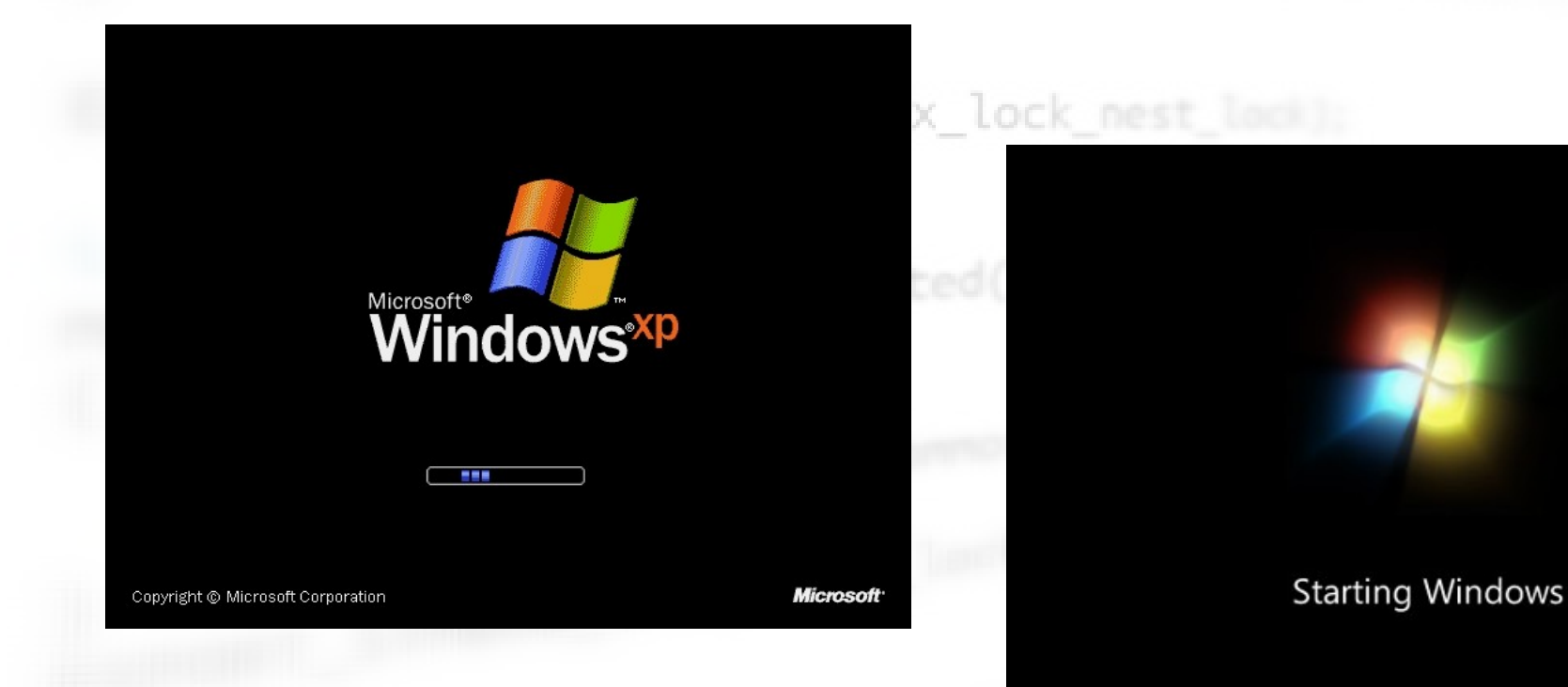

illable\_nested(struct

- Linux is a free open source operating system
- Linux is a re-implementation of Unix
- Technically Linux itself is only the *kernel*, the lowest layer of the OS that talks directly to the hardware similar to Windows *drivers*

- Linux is everywhere!
	- Your phone!
	- Your Appliances!
	- Your Car!
	- The Internets!

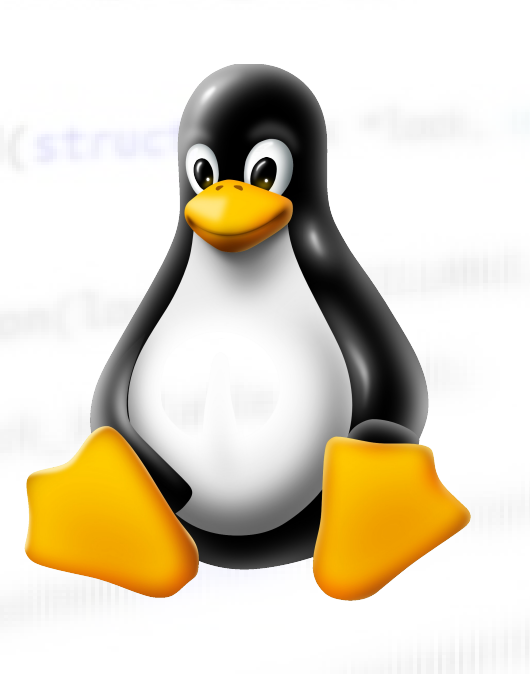

- Linux is modular
	- Desktop Environments
	- File Explorers
	- Web browsers
- **Choices!**
- These are all just single programs that together make up the OS

GPL(\_mutex\_lock\_nest\_lock);

- GNU
- Android users can see this modularity, you can replace core parts of Android with different apps

• Different combinations of core "apps" are combined to make a full OS, these are called Linux distributions or *distros*

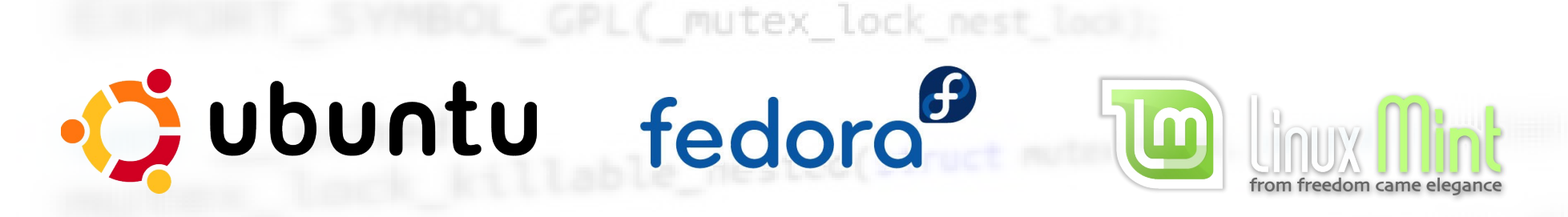

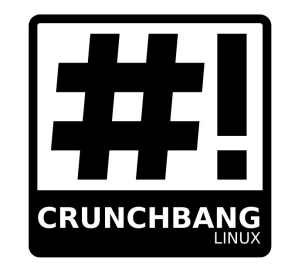

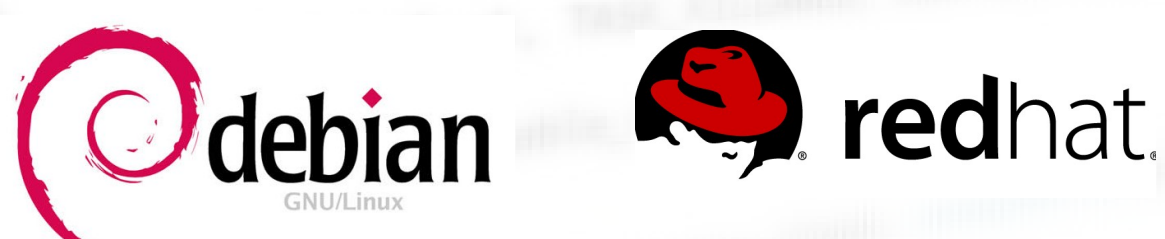

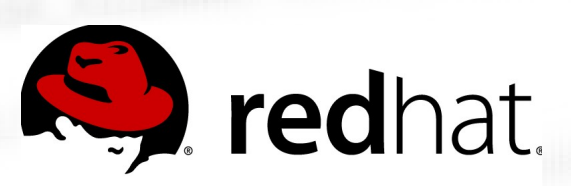

#### Why use Linux?

- Linux is fast!
- Linux is secure!
- Linux is pretty!
- Linux is better for software dev!
- Linux is the future?

#### What is Open Source?

llable\_nested(struct

#### You don't own software, merely the right to use it

Clin

#### is Microsoft Office 2003 Setup

#### Microsoft Office Small Business Edition 2003

End-User License Agreement

To continue with Office installation, you must accept the terms of the End-User License Agreement. To accept the agreement, click the check box below.

END-USER LICENSE AGREEMENT FOR MICROSOFT SOFTWARE IMPORTANT-READ CAREFULLY: This End-User License Agreement ("EULA") is a legal agreement between you (either an individual or a single entity) and Microsoft Corporation for the Microsoft software that accompanies this EULA, which includes associated media and Microsoft Internet-based services ("Software"). An amendment or addendum to this EULA may accompany the Software. YOU AGREE TO BE BOUND BY THE TERMS OF THIS EULA BY INSTALLING, COPYING, OR USING THE SOFTWARE. IF YOU DO NOT AGREE, DO NOT INSTALL, COPY, OR USE THE SOFTWARE; YOU MAY RETURN IT TO YOUR PLACE OF PURCHASE FOR A FULL REFUND, IF APPLICABLE.

GRANT OF LICENSE. Microsoft grants you the following rights provided 1. that you comply with all terms and conditions of this EULA:

Installation and use. You may:  $1.1$ 

(a) install and use a copy of the Software on one personal computer or other device; and

(b) install an additional copy of the Software on a second, portable device<br>for the such rise use of the original user of the first copy of the Software

I accept the terms in the License Agreement

< Back Install

Cancel

Software is different from other products because you don't own it, only the right to use it. Due to the nature of software you are unable to modify it to better suit your needs. Both these facts are quite unique to software compared to other products.

### What is Open Source?

- Open Source means that not only is the program free but also the code or implementation
	- This means you can modify the program
	- Open Source is a philosophy and it extends beyond software

### What is Open Source?

• Open Source is protected under a variety of licences

Notably:

- GPL (GNU Public Licence) Lock
	- Free for use but any changes must also be made open source
- **BSD (Berkley Software Distribution)** 
	- Free and changes can be kept closed

#### Notable Open Source

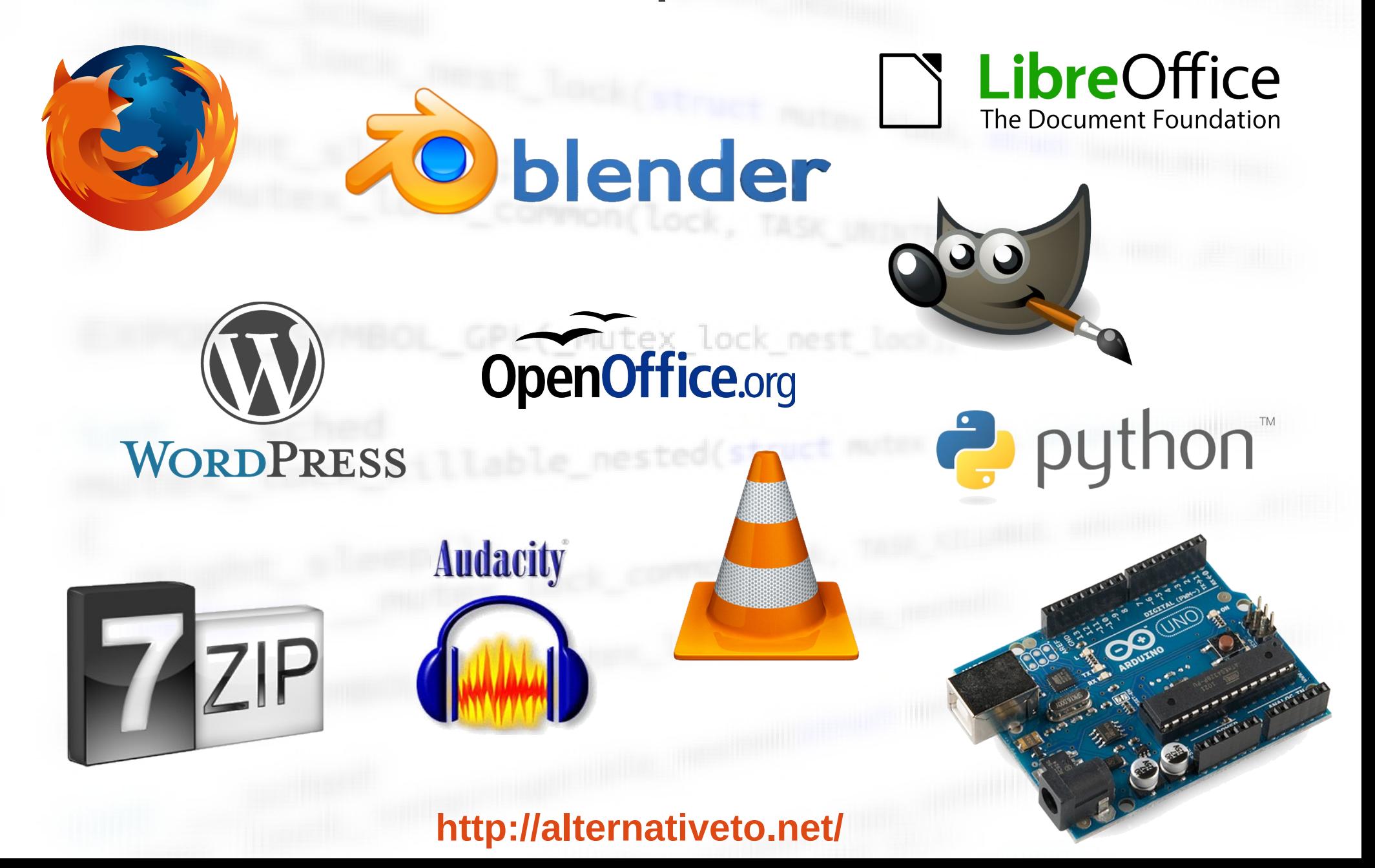

## Using Linux

illable\_nested(struct

# Using Linux

- If you run into problems:
	- Google it!
	- Use forums
		- Don't be afraid to post!
	- Ask Ubuntu
	- Email KLUG (Kingston Linux User Group)
		- <http://kingston.motd.org/>
		- <https://groups.google.com/group/kingstonlug>

# Using Linux

A note on the terminal / command line

- A lot of the answers you will find on Google will be things you type into the command line
- Scary! but is it?
	- Think for a second how complicated is it to direct someone through a series of GUI steps?
	- Thats why help for Linux is usually given in the form of a terminal command
	- In Linux there is always 2 ways to do everyting one in the terminal and one using graphical menus

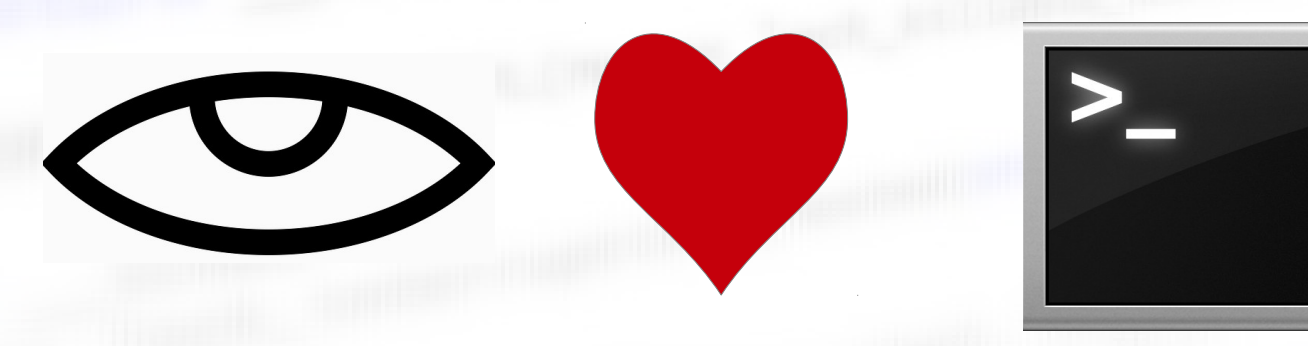

#### Install Fest!!!

illable\_nested(struct

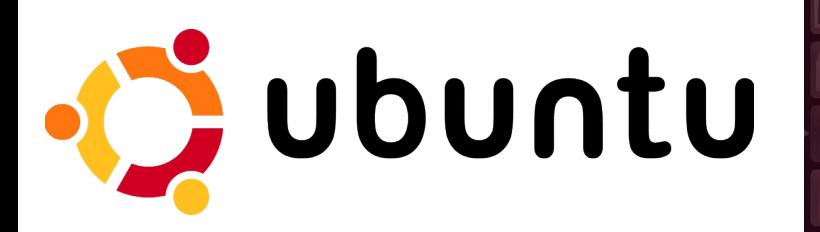

Ubuntu Desktop

 $\overline{\phantom{a}}$ Examples **is** Install Ubuntu 12.04 upun<br>LTS

 $\bullet$ 

3

NO DE LA TRANSPORT

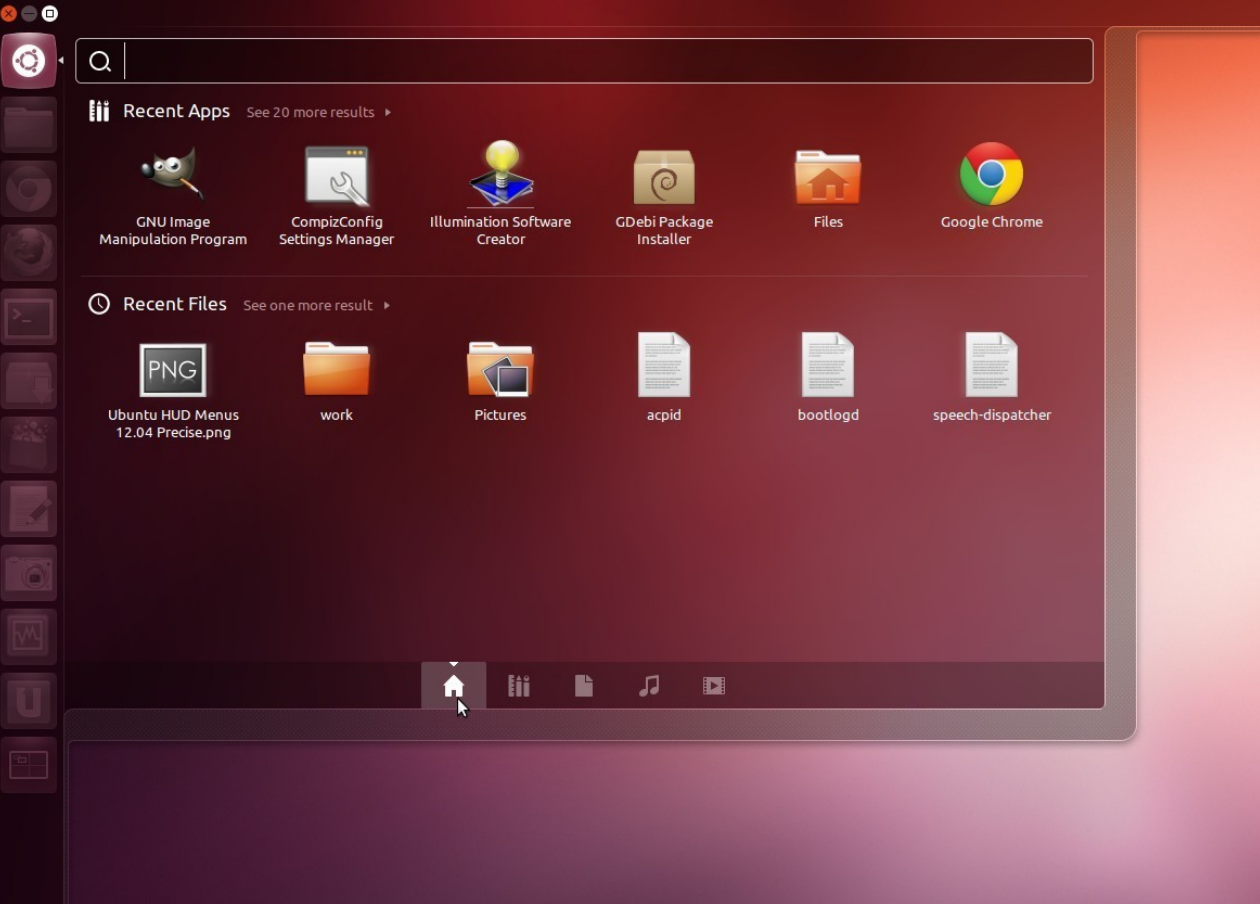

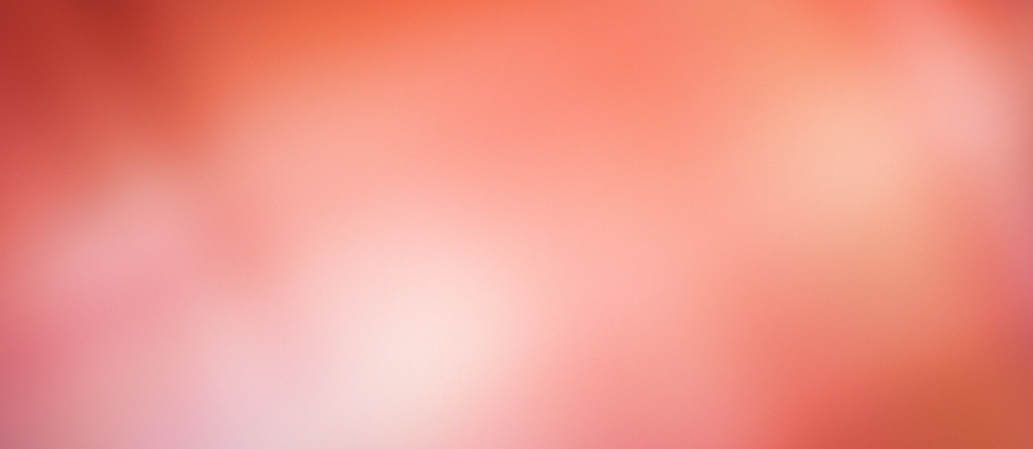

图 t<sub>1</sub> (i) 7:22 AM 设

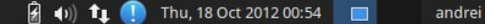

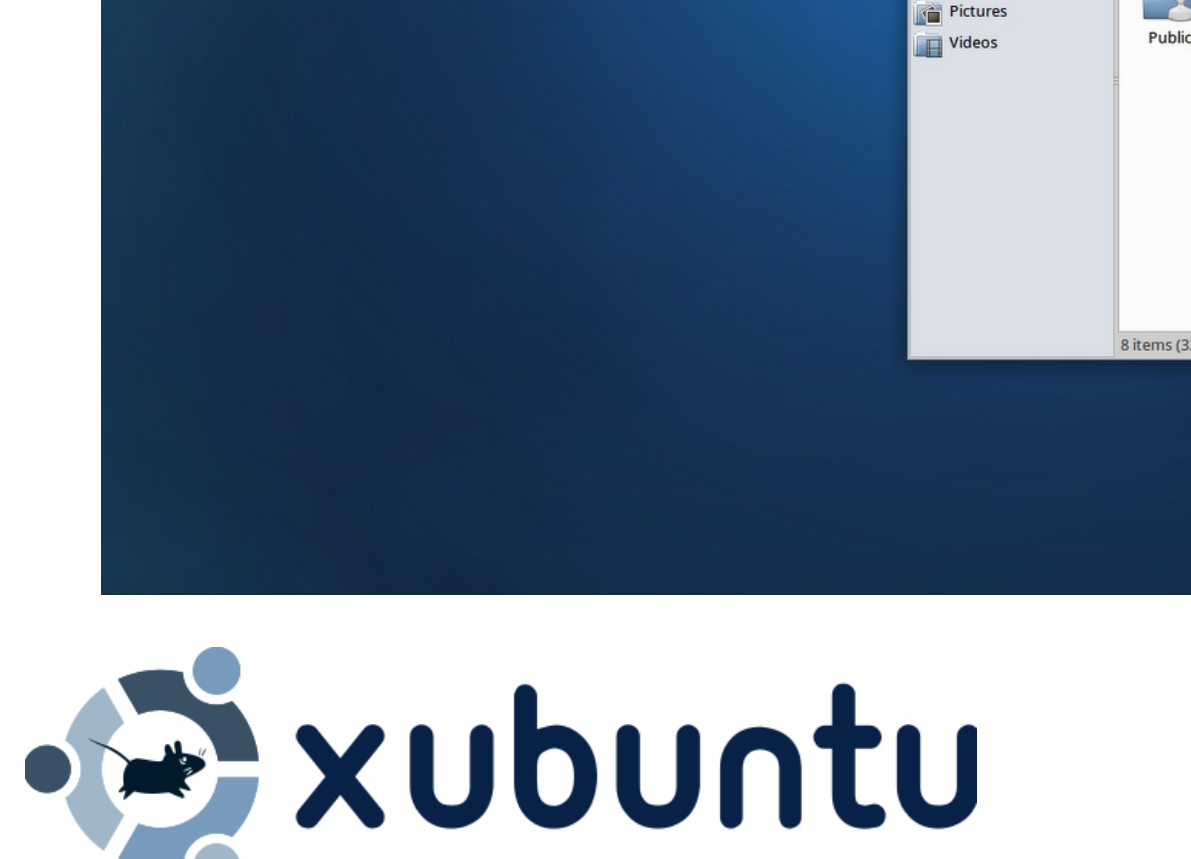

andrei - File Manager

Ubuntu Software Center

<sup>O</sup> Help

About Xfce

& Log Out

**O** Web Browser **Mail Reader X** Settings Manager **R** Accessories all Games **Staphics O** Internet Multimedia **M** Office System

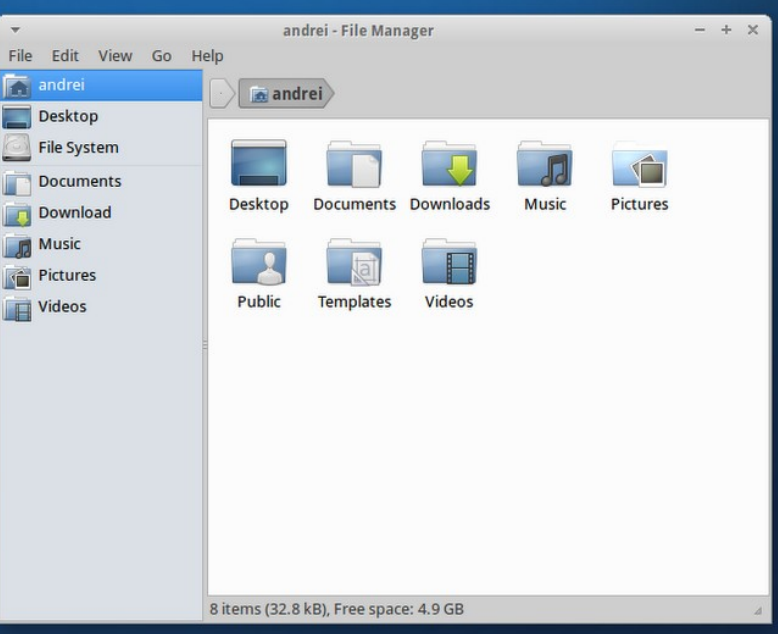

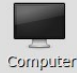

mint's Hon

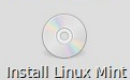

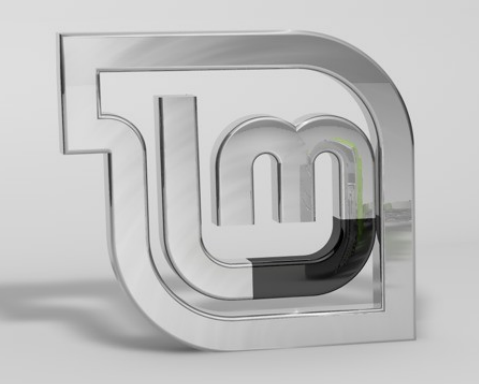

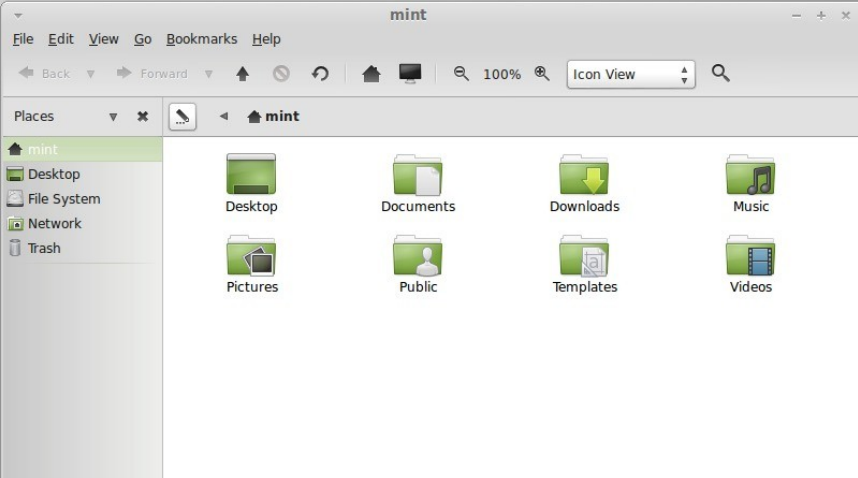

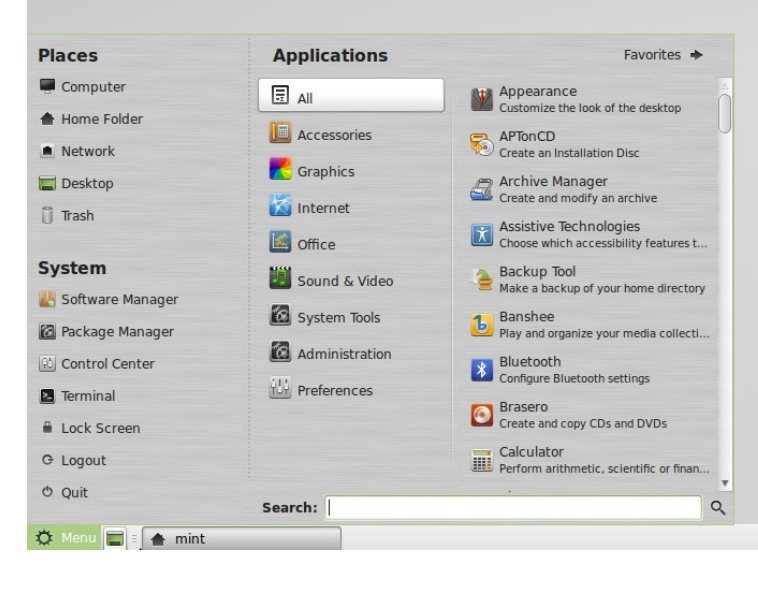

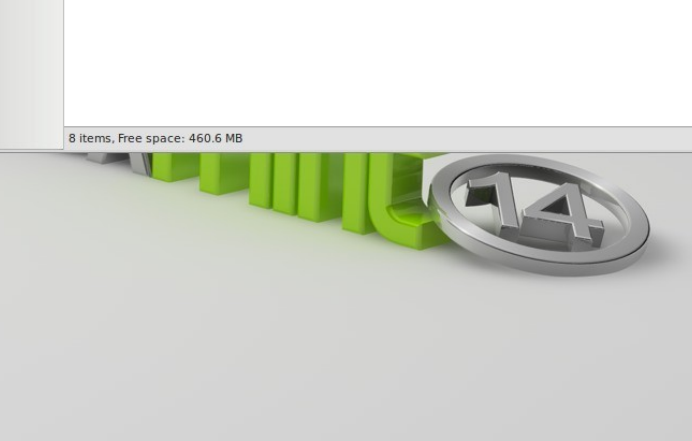

 $\bullet$  1) Wed Nov 21, 2:32 PM

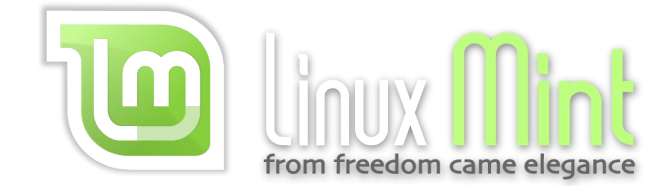

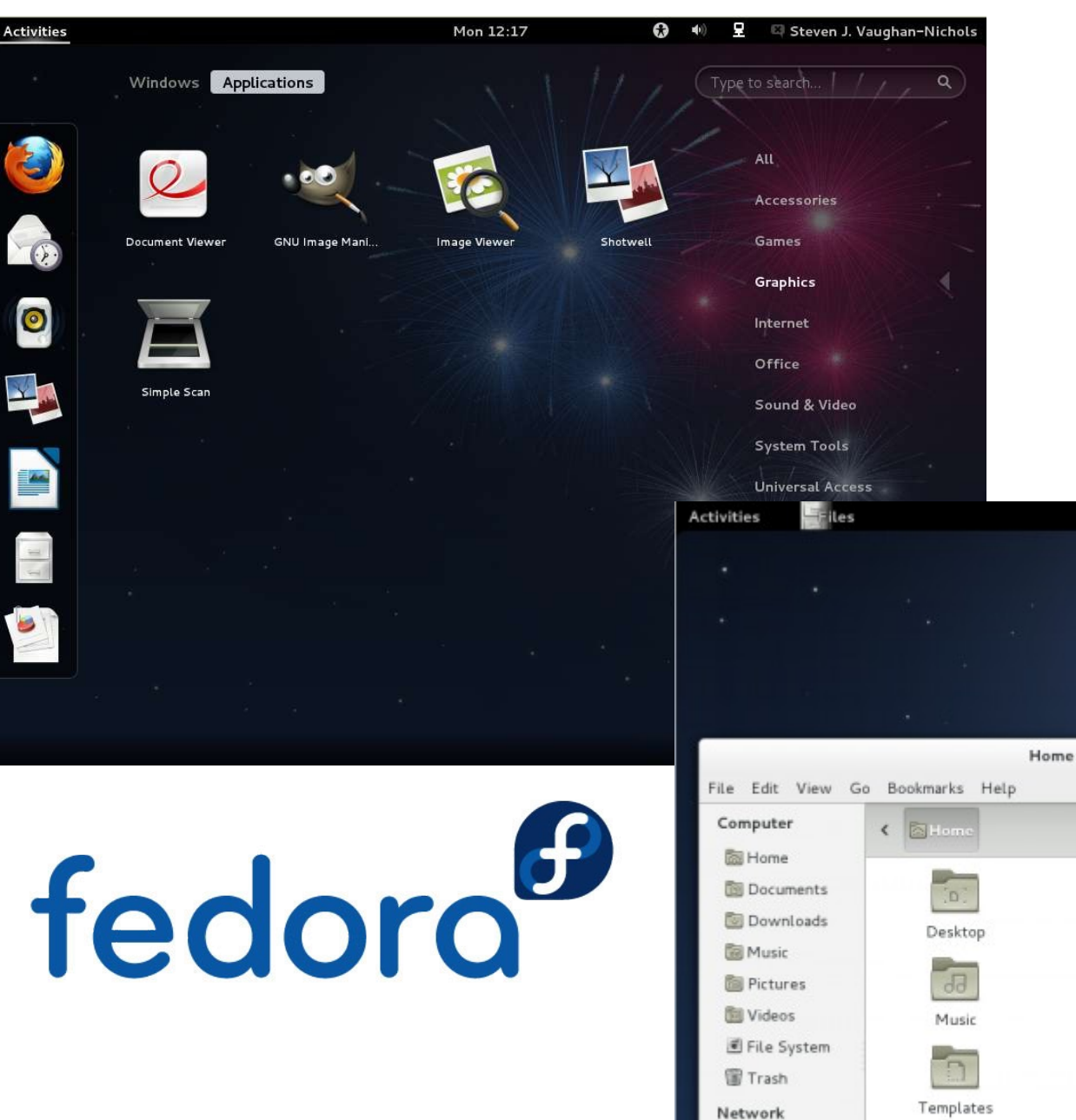

Browse Net...

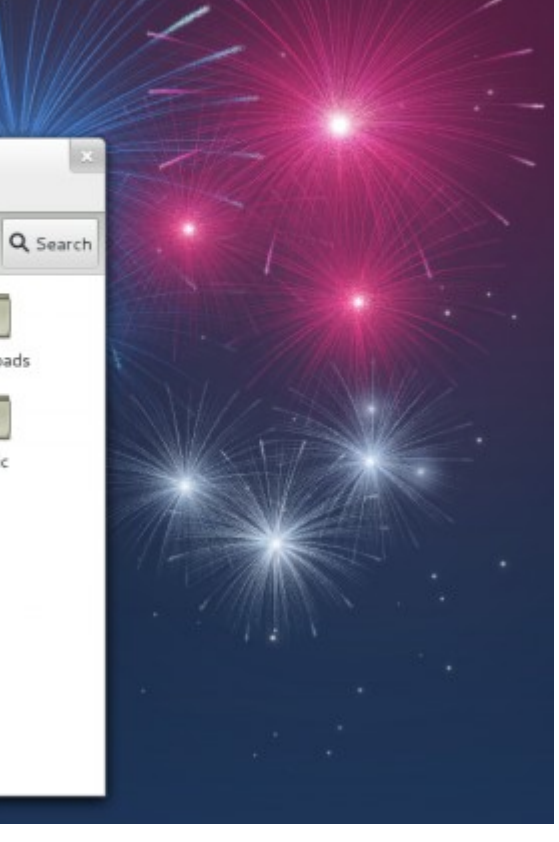

Ю

O E O Ryan Paul

Wed 01:25

 $\ddot{\diamond}$ 

Downloads

 $R_{\alpha}$ 

Public

n

Documents

Pictures

Videos

O HI HI G

**Activities** 

#### Questions?

able\_nested(struc

No proprietary software was used to make this presentation!

# Kingston Linux Users Group Meets monthly.... All welcome!  $h$ VIYUS?

http://kingston.motd.org/